# TECH TALK

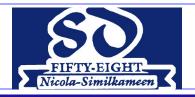

School District No. 58 Nicola-Similkameen

**June 2017** 

## **New "Read & Write" Toolbar**

Read & Write is a literacy toolbar that enables students to reach their full potential. It is great for all students, all subjects and it helps students to understand, learn and express themselves with confidence.

Some features of the Read & Write toolbar:

- Text to Speech reads any text aloud with dual color highlighting and natural sounding voices
- Dictionaries a choice of dictionaries including picture and talking, along with various word prediction and translator tools
- Audio maker converts selected text into an audio file which can be saved in OneDrive
- Talk & Type turns the spoken word into text by dictating through the laptop microphone
- Vocabulary lists takes highlighted words and pulls them into a vocabulary list with dictionary definitions and an editable notes column

Read & Write will be available in September on all school district PCs and Surface devices as well as all iPads. It is designed as an intuitive and simple tool for support student learning. Kurzweil (which has been available district-wide in the past), will be phased out over the fall.

# Ben's Bytes by Ben Grant

Over the next few months your IT staff hope to reprogram every PC computer in the District with Windows 10 Education. After this change, most computer programs and apps will be delivered to your computer remotely.

Many Staff already know how easy it is to receive iPad Apps with Airwatch. We will continue that success for PCs with MSCCM (or if you prefer, System Centre).

We are really enthusiastic about changes that will give you easy access to OneDrive so your files are available to you anywhere from any computer.

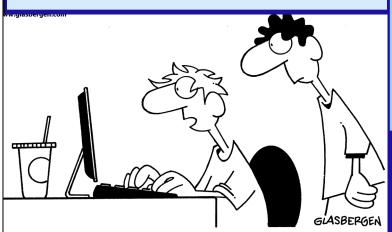

"My term paper is almost finished. I updated my software, defragmented my hard drive, bookmarked an online dictionary, and installed new ink cartridges. Now all I need are some words and a topic!"

# **Upcoming Pro-D**

#### **Microsoft Summer School '17**

Looking for an opportunity to learn new teaching and learning skills? Enroll in this 5-part online Professional Development program and learn more about using free Microsoft tools in your classroom.

Summer School is free to join and allows you to learn at your own pace. This year there will be two learning paths, beginner and intermediate, so there's something new to learn for all skill levels. Look out each week for your online training lesson and free resources sent by email.

#### Program Syllabus:

July 3rd - The power of a shared classroom notebook

July 10th - Anywhere, Anytime Learning

July 17th - Exploring Classroom Management

July 24th - Modernize student projects

July 31st - Going beyond the walls of the classroom

To register, go to https://tinyurl.com/sd58staff

## **Tech Updates**

### **Teacher Laptop Updates**

All teacher laptops will be wiped and reimaged with the new Windows 10 Education this summer. Once this has been done, techs will be able to update, trouble shoot and install software and printers remotely.

In order to complete this change, please save any files or data that you want to keep either in your "OneDrive" or on an external disk or thumb drive and leave your laptop and password in your school office by June 30th. As well, please leave confirmation that all data has been backed up.

Laptops will be available for pickup at your school prior to the District Summer Institute in August .

#### **Surface Computers**

Most schools will now have had their Surface devices delivered. These devices are domain login and it is important to remind students to fully "logout" after use. If there are any issues, please put in a work order as soon as they are noticed. Our tech department can now trouble shoot and often fix the Surfaces remotely which will greatly reduce the repair time.

#### In this Issue:

- ⇒ The new "Read & Write" Toolbar
- ⇒ Self-Assessment of Core Competencies
- ⇒ MyEd Parent Portal
- ⇒ Pro-D Opportunities
- ⇒ Tech Updates

# **Self-Assessment of Core Competencies**

#### **Core Competency Definitions**

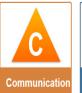

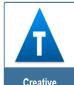

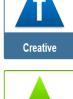

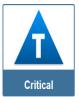

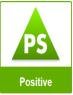

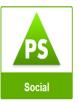

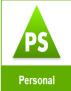

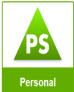

As the end of the school year draws near, teachers are asking more about how to assess the Core Competencies. Core Competencies are to be assessed through student self-reflection. This is new to many and teacher colleagues at SD 71 (Comox) have put together a terrific collection of resources to help you.

Go to https://tinyurl.com/sd58staff

This website shares the following information:

- Core Competencies Defined Information and posters that explain each of the competencies.
- Templates A variety of self-assessment templates created by various school districts across the province. They are provided as editable pdfs that can be filled out online or printed out.
- **Lesson Suggestions -** A number of lesson suggestions from teachers in both Richmond and Surrey school districts.
- Additional Resources Additional resources and websites to help with your exploration of the competencies

Thanks to Kara Dawson from SD 71 for sharing!

## Student 365 Accounts and Domain Logins

With the increase in use of technology by students, a couple of account related issues have arisen:

- It is difficult for students to change their passwords if their security has been compromised as it is currently done by the tech department.
- Students at different ages have different needs related to passwords. i.e. a grade 1 student may need a very simple password.

In order to try to solve these issues, student accounts will be deleted this summer. Please let all students know that their data will not be saved and they should save anything they need to a thumb drive.

Student accounts will be recreated for the fall. Teachers will be able to change passwords for their students (thereby making them as easy as needs be).

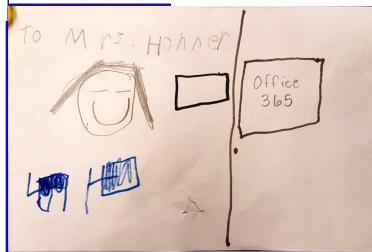

## **Merritt Central Students Explore Office 365**

This month I was invited to visit a classroom in Merritt Central to show students the basics of Office 365. It was so much fun seeing the enthusiasm the students had for exploring new technology and how quickly they picked up the information I shared. I was happy to receive the following positive feedback from the teacher:

The kids are hooked and keep asking to use office 365. It is cool to see. I am getting tons of emails/shares which is funny. One of the students was so impressed that you did not have to look and type. Funny what they notice. I really appreciate your kind and patience with the kids. Lynn Dixon

If you are wanting some help getting starting in your classroom with Office 365, I am happy to help. Please email me at jhohner@365.sd58.bc.ca.

**Janet Hohner, District Technology Coordinator** 

## MyEd Parent Portal

The MyEd Parent Portal will allow students and families to view demographics, attendance, course selections (high school only), academic progress and transcripts. Some of the information available in the portal is dependent upon what a teacher chooses to share (course assignments, grades, etc.) while other is determined by the school district (attendance, report cards, assessments, etc.).

Any parents/legal guardians who have filled out their student's verification form with an email address and who have asked for portal access, will be receiving login information soon via email. If parents missed this enrollment window, they will have another opportunity in the fall.

If a parent forgets their user name, the school secretary can give them that information.

If a parent forgets their password, they can use the "Forgot my password" feature on the login page.